**Триома Разработка и производство интерфейсных адаптеров**

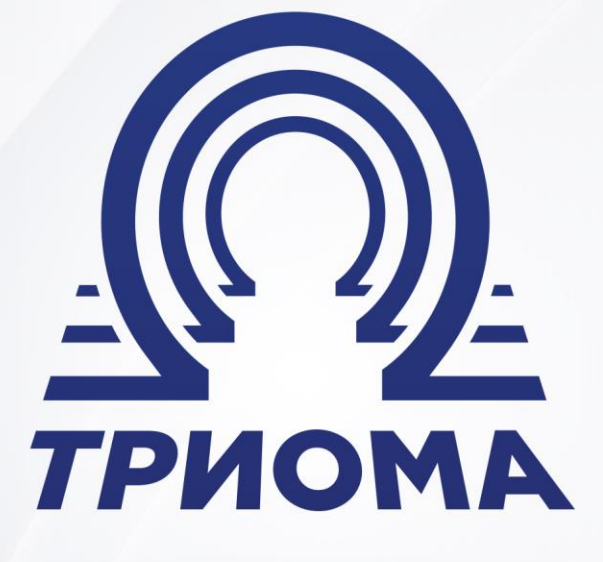

# **USB-адаптер HoST-Flip**

Руководство по эксплуатации

**+7 (495) 772-62-62 www.trioma.ru info@trioma.ru** 

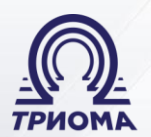

#### Триома

Разработка и производство интерфейсных адаптеров

## **Содержание**

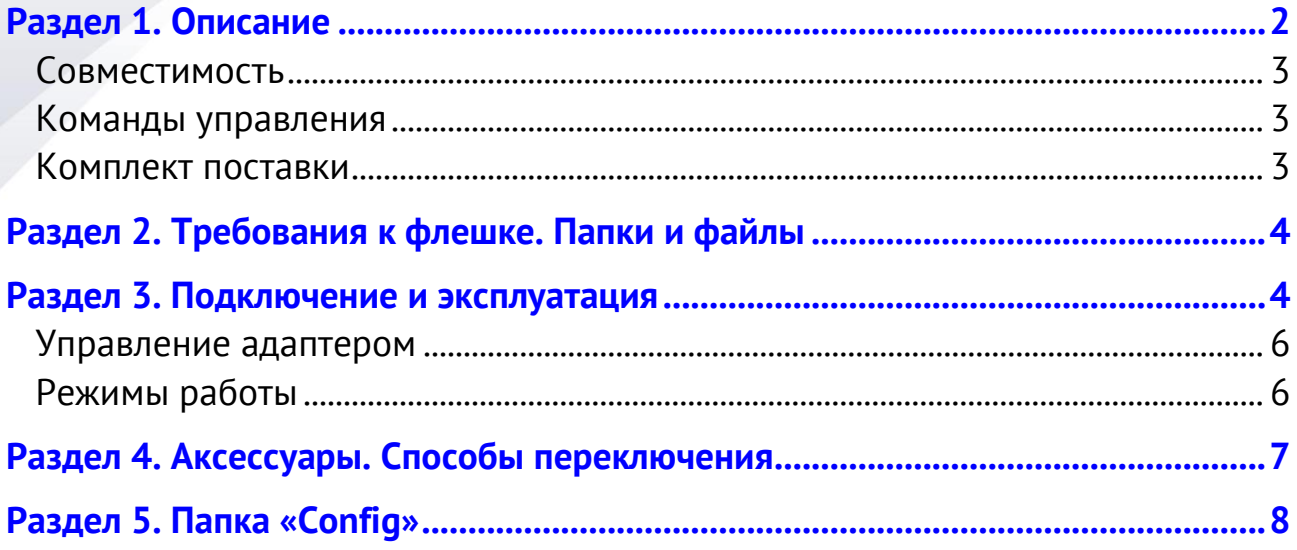

# <span id="page-1-0"></span>**Раздел 1. Описание**

Адаптер HoST-Flip:

- предназначен для воспроизведения с USB-флешки звуковых файлов (mp3, wma, aac) с помощью штатной автомобильной аудиосистемы.

- подключается к разъему на задней стенке магнитолы и эмулирует работу штатного внешнего CD-чейнджера, сопоставляя файлы трекам, папки дискам.

- комплектуется переходником MiniFit в зависимости от марки и года выпуска автомобиля, а также модели головного устройства. На корпусе адаптера (рядом с USB-разъемом) имеется площадка для перемычек (для выбора машины и магнитолы).

- позволяет расположить файлы в папках в два уровня вложенности и переключаться как между корневыми, так и между вложенными папками. Максимально доступны 1024 папки (32 корневые и в каждой из них 32 вложенные). В каждой папке можно расположить до 99 файлов.

- управляет папками и файлами с помощью кнопок выбора дисков и треков, а также кнопками ускоренного воспроизведения. Последние распознаются адаптером двухступенчато (короткое или длинное нажатие), их функции могут быть изменены пользователем (Раздел 5). В зависимости от расположения папок и файлов адаптер автоматически выберет оптимальный режим и способ управления. Пользователь может самостоятельно определить желаемый способ управления (см. «Режимы работы»).

#### Триома Разработка и производство интерфейсных адаптеров

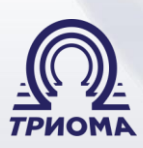

- запоминает текущую позицию в треке с точностью до секунды и продолжает воспроизведение с того же места после переподключения флешки или после полного отключения питания. Адаптер хранит образы 4-х последних флешек и при подключении любой из них воспроизведение продолжится с того же места в треке, который играл перед отключением. Программное обеспечение адаптера записано во внутренней Flash-памяти и может быть обновлено пользователем самостоятельно.

#### <span id="page-2-0"></span>**Совместимость**

Штатное головное устройство должно уметь управлять внешним штатным CD-чейнджером и иметь для этого соответствующий интерфейс и разъем.

- Honda (~2002-2008), мотоцикл Honda Gold Wing 1800 (~2001-2012)
- Subaru (~2002-2008) Forester, Outback, Tribeca и др.
- Suzuki (~2002-2012) Grand Vitara, SX4 и др.
- Toyota и Lexus (~1996-2009)

## <span id="page-2-1"></span>**Команды управления**

Адаптером поддерживаются все команды и режимы, используемые штатной магнитолой при управлении штатным CD-чейнджером:

- последовательный выбор папок / файлов вперед и назад,
- прямой выбор папки / файла,
- ускоренное воспроизведение вперед и назад,
- сканирование по папкам / файлам,
- повтор папки / файла,
- случайное воспроизведение по всей флешке / внутри одной папки,
- режим паузы.

А также дополнительные команды - выбор корневой / вложенной папки, переход на 10 треков вперед, переключение в режим AUX и обратно.

#### <span id="page-2-2"></span>**Комплект поставки**

- 1) USB-адаптер HoST-Flip 1 шт.
- 2) Переходник MiniFit (для подключения адаптера к магнитоле) 1 шт.
- 3) Кабель-удлинитель USB 1 шт.
- 4) Перемычки (джамперы)  $1\div 2$  шт.
- 5) Руководство по подключению 1 шт.

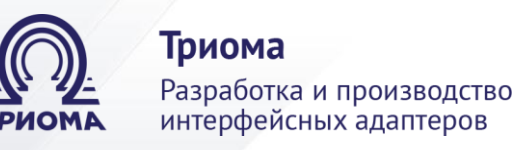

# <span id="page-3-0"></span>**Раздел 2. Требования к флешке. Папки и файлы**

#### **USB-разъем адаптера не предназначен для подключения каких-либо USBустройств, помимо флешки (например, жесткий диск, телефон и т.п.)**

Файловая система флешки – FAT или FAT32. Объем не ограничен. Типы звуковых файлов - MP3, WMA и AAC. Допустимые расширения имен файлов mp3, mp2, mp1, wma, m4a, 3gp, mp4, asf. На флешке могут быть папки как с музыкальными файлами (далее – муз-папки), так и без них.

Муз-папки можно располагать в два уровня вложенности (папки и подпапки). В корне флешки можно расположить до 64-х папок, из которых не более 32-х могут быть музыкальными. В каждой корневой муз-папке можно расположить до 32-х подпапок, все из которых могут быть музыкальными. В каждой муз-папке можно расположить до 99 треков. Треки в корне флешки приравниваются к корневой папке с наибольшим номером.

Нумерация папок и файлов осуществляется по их физическому расположению на флешке - чем позже была записана папка или файл, тем больший номер им будет присвоен. Таким образом, сначала воспроизводится трек, записанный на флешку 1-м, затем 2-й и т.д. В таком же порядке воспроизводятся папки.

#### <span id="page-3-1"></span>**Раздел 3. Подключение и эксплуатация**

*Внимание:* если в машине установлен внешний штатный 6-дисковый CDчейнджер или AUX, то от него придется отказаться. CD-проигрыватель, встроенный в головное устройство, сохраняется.

1) установить перемычки согласно машине и магнитоле (рис.1).

2) подключить переходник MiniFit к адаптеру и к разъему на задней стенке магнитолы.

3) подключить кабель-удлинитель USB (входит в комплект) к адаптеру.

4) при необходимости подключить аксессуар [\(Раздел 4](http://trioma.ru/products/flipper2/host-flip.shtml#aux)).

#### **Примечания:**

• если у магнитолы Toyota-Lexus разъем «5+7» занят, тогда надо его освободить. Два отдельных провода переходника MiniFit соединить с соответствующими проводами в разъеме оригинальной проводки (левый провод TX+ слева, правый TX- справа). Если в разъеме 3 и более проводов, «TXT» соединить перемычкой с «TX-» (рис.6).

Триома Разработка и производство интерфейсных адаптеров

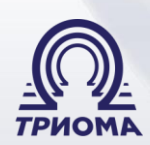

• если разъем магнитолы Subaru 10+10 (рис.4) или Toyota 6+6 (рис.5) занят, тогда переходник MiniFit подключается «в разрыв» соединения.

• разъем Honda GW (рис.2) находится под сиденьем мотоцикла Honda.

• у магнитол Suzuki (PACR05, PACR06, PACR07) разъем внешне похож на Honda\_6+8 (рис.3), но имеет другую распиновку.

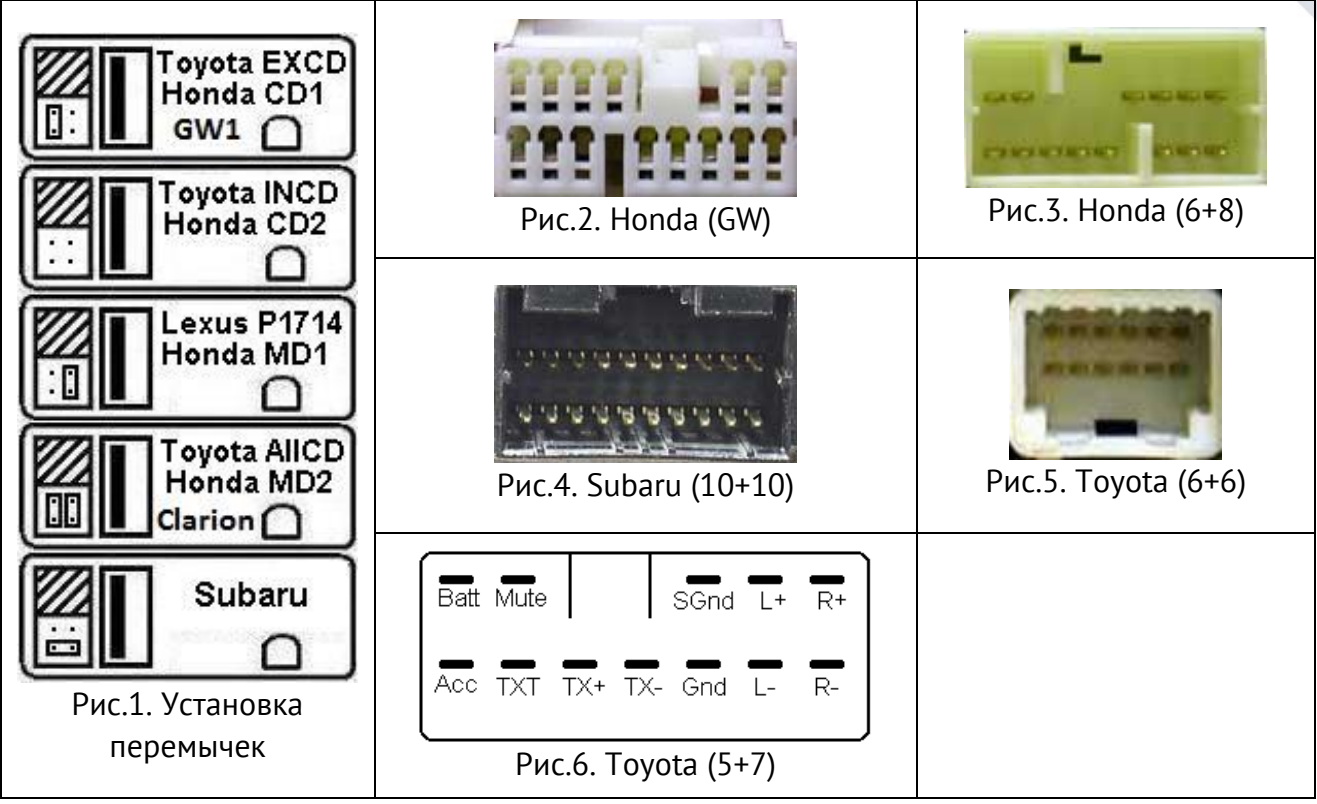

Для магнитол Honda и Toyota-Lexus при подключении, возможно, придется перебрать разные положения перемычек. «По умолчанию» они установлены в «Toyota AllCD, Honda MD2». Проверьте адаптер при таком положении. Если работа некорректная, то надо изменить их позицию.

Как правильно переключать джамперы:

- 1) выключить зажигание и отсоединить адаптер от магнитолы.
- 2) включить зажигание и проверить аудиосистему без адаптера.
- 3) выключить зажигание.
- 4) изменить положение перемычек на адаптере.
- 5) подключить адаптер к магнитоле
- 6) включить зажигание и проверить аудиосистему с адаптером.

**5**

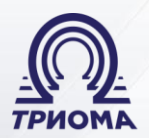

#### Триома

Разработка и производство интерфейсных адаптеров

#### <span id="page-5-0"></span>**Управление адаптером**

Адаптер активируется при выборе режима штатного внешнего CDчейнджера (кнопкой CD, DISC, MODE и т.п.). Если магнитола имеет встроенный CD-проигрыватель, тогда этот режим может активироваться двойным нажатием кнопки. Время запуска адаптера зависит от количества папок и файлов и обычно составляет менее 2-х сек при возобновлении прослушивания и до 8 сек при перевключении зажигания или смене флешки.

После старта воспроизведения и после смены папки в трек-позицию на штатном дисплее кратковременно подставляется количество файлов в текущей папке, после чего всегда отображается номер текущего файла.

Текущий трек начинает воспроизводиться автоматически после старта адаптера с того же места, на котором был остановлен ранее. После завершения трека автоматически запускается следующий файл текущей папки. После завершения последнего трека в папке автоматически стартует первый трек следующей папки и так далее до последнего файла последней подпапки последней папки, после чего флешка стартует заново.

Выбор файла в папке осуществляется кнопками управления треками. Кнопки ускоренного воспроизведения (FF и FR) имеют две функции:

• при кратковременном нажатии (до 2сек) переключают подпапки вперед и назад.

• при удержании стартует ускоренное воспроизведение вперед и назад.

Назначение кнопок FF и FR может быть изменено (Раздел 5).

Использование кнопок ускоренного воспроизведения для переключения папок (даже если они совмещены с кнопками управления треками) интуитивно понятно, так как адаптер подсказывает момент отпускания кнопки перепадом уровня звука.

Кнопки управления дисками могут управлять папками или подпапками в зависимости от режима работы адаптера. Этот режим определяется автоматически в зависимости от расположения аудиофайлов на флешке.

#### <span id="page-5-1"></span>**Режимы работы**

**Режим-1**. Файлы расположены только в корневых папках, вложенных папок нет. Кнопки управления дисками управляют корневыми папками, а на дисплее в диск-позиции отображается номер текущей корневой папки.

**Режим-2.** Создана только одна корневая муз-папка, а в ней несколько муз-подпапок. Кнопки управления дисками управляют вложенными

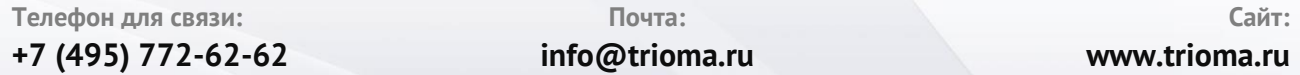

#### Триома

Разработка и производство интерфейсных адаптеров

подпапками, на дисплее в диск-позиции отображается номер текущей подпапки.

**Режим-3.** Несколько корневых муз-папок, в них расположены музподпапки. Всего подпапок больше 10. Кнопки последовательного выбора дисков (Диск+ и Диск-) переключают корневые папки, а кнопки прямого выбора дисков - вложенные подпапки (если при управлении подпапками выбрана несуществующая папка, то текущей становится следующая корневая папка). Как и в других режимах, можно переключать вложенные подпапки вперед и назад коротким нажатием кнопок ускоренного воспроизведения. На штатном дисплее в диск-позиции отображается номер текущей вложенной подпапки.

**Режим-4.** Аналогичен режиму-3, но общее количество муз-подпапок не более 10. Все муз-подпапки нумеруются подряд без привязки к корневым папкам. Кнопки управления дисками управляют подпапками, а на штатном дисплее в диск-позиции отображается номер текущей подпапки.

# <span id="page-6-0"></span>**Раздел 4. Аксессуары. Способы переключения**

Адаптер оснащен разъемом (круглый DIN-8 «мама»). К нему можно подключить источник звука без управления (AUX) или с управлением (блютуз-устройство) с помощью аксессуара (приобретаются отдельно):

1) *Переходник на миниджек 3,5мм для AUX -* для подключения любого аудиоисточника с линейным выходом (например, телефон). При прослушивании музыки с аудиоисточника на дисплее магнитолы отображается информация о том, что играет *CD6 Track88*.

2) *Блютуз-модуль BMT -* для сопряжения с блютуз-устройством с целью беспроводной передачи аудиосигнала в аудиосистему автомобиля (прослушивание музыки, «громкая связь»). Поддерживаются команды – переключение треков, play/pause, снять/положить трубку. При этом на дисплее магнитолы - *CD2 Track51*.

#### **Способы переключения с флешки на AUX или блютуз-модуль:**

- 1) включить и в течение 3сек выключить функцию Repeat (по умолчанию), Scan или Random (см. Раздел 5, настройка SETA)
- 2) извлечь флешку из USB-разъема.

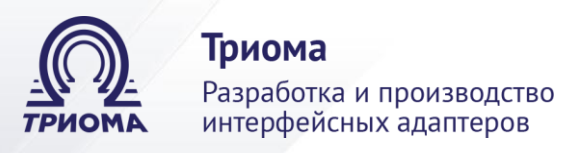

# <span id="page-7-0"></span>**Раздел 5. Папка «Config»**

Пользователь может самостоятельно изменить алгоритм работы адаптера или некоторые параметры воспроизведения. Для этого необходимо:

- в корне флешки создать папку с именем CONFIG.
- в ней создать вложенные папки с особыми именами. Каждая вложенная папка соответствует определенной настройке.

В папке Config можно описать одну или несколько настроек, но каждая из настроек может присутствовать лишь один раз. Настройки применяются только к той флешке, на которой они созданы. При отсутствии папки Config или при отсутствии в ней какой-то папки (или папок) с настройками используются параметры «по умолчанию». Со всеми настройками можно ознакомиться в электронной версии инструкции на сайте.

**Настройка «SETA»** - установка режима переключения между флешкой и дополнительным разъемом (для активации аксессуара - AUX, блютуз-модуль)

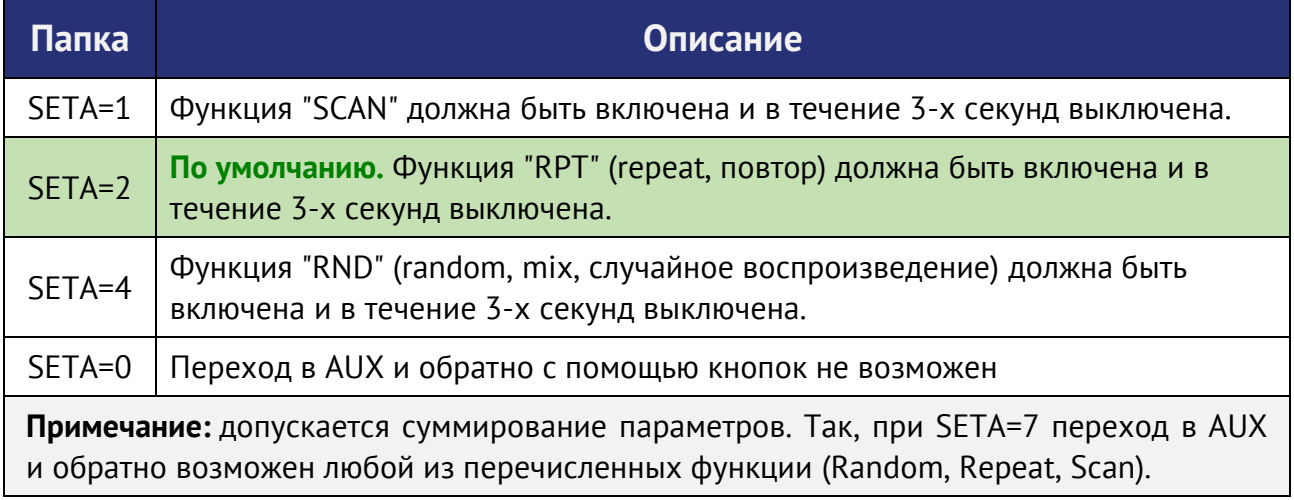

# **USB-адаптеры Флиппер-2 разработаны и производятся в России**

Производитель (ООО «Триома») оставляет за собой право без предварительного извещения вносить изменения в дизайн, технические характеристики и программное обеспечение изделия, не ухудшающие его потребительских свойств

Редакция от 25.04.2022

**Телефон для связи: Почта: Сайт: +7 (495) 772-62-62 info@trioma.ru www.trioma.ru**